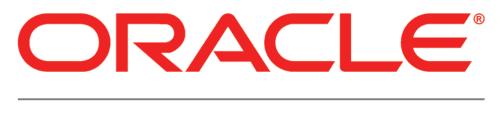

# PRIMAVERA

New Features in Oracle Construction and Engineering Cloud Application Administration 16.2

#### **COPYRIGHT & TRADEMARKS**

Copyright © 2016, Oracle and/or its affiliates. All rights reserved.

Oracle is a registered trademark of Oracle Corporation and/or its affiliates. Other names may be trademarks of their respective owners.

This software and related documentation are provided under a license agreement containing restrictions on use and disclosure and are protected by intellectual property laws. Except as expressly permitted in your license agreement or allowed by law, you may not use, copy, reproduce, translate, broadcast, modify, license, transmit, distribute, exhibit, perform, publish or display any part, in any form, or by any means. Reverse engineering, disassembly, or decompilation of this software, unless required by law for interoperability, is prohibited.

The information contained herein is subject to change without notice and is not warranted to be error-free. If you find any errors, please report them to us in writing.

If this software or related documentation is delivered to the U.S. Government or anyone licensing it on behalf of the U.S. Government, the following notice is applicable:

#### **U.S. GOVERNMENT RIGHTS**

Programs, software, databases, and related documentation and technical data delivered to U.S. Government customers are "commercial computer software" or "commercial technical data" pursuant to the applicable Federal Acquisition Regulation and agency-specific supplemental regulations. As such, the use, duplication, disclosure, modification, and adaptation shall be subject to the restrictions and license terms set forth in the applicable Government contract, and, to the extent applicable by the terms of the Government contract, the additional rights set forth in FAR 52.227-19, Commercial Computer Software License (December 2007). Oracle USA, Inc., 500 Oracle Parkway, Redwood City, CA 94065.

This software is developed for general use in a variety of information management applications. It is not developed or intended for use in any inherently dangerous applications, including applications which may create a risk of personal injury. If you use this software in dangerous applications, then you shall be responsible to take all appropriate fail-safe, backup, redundancy and other measures to ensure the safe use of this software. Oracle Corporation and its affiliates disclaim any liability for any damages caused by use of this software in dangerous applications.

This software and documentation may provide access to or information on content, products and services from third parties. Oracle Corporation and its affiliates are not responsible for and expressly disclaim all warranties of any kind with respect to third party content, products and services. Oracle Corporation and its affiliates will not be responsible for any loss, costs, or damages incurred due to your access to or use of third party content, products or services.

NOTE: Duplication or distribution of this document without written permission from Oracle Corp. is prohibited.

#### New Features in Oracle Construction and Engineering Cloud Administration Application 16.2

Enhancements include:

- Manual Password Reset
- Partner Companies
- Unifier Bidder Users

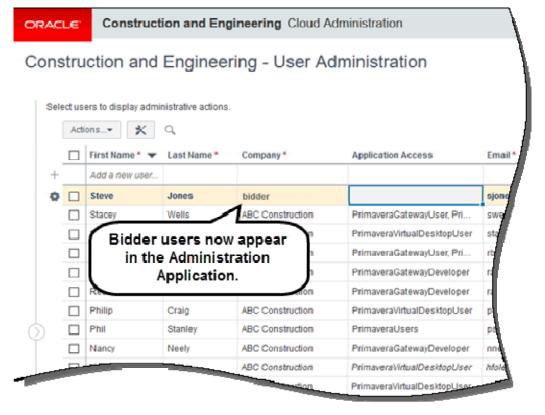

### **Assign Application Access**

The process for assigning access has been simplified and renamed Application Access. Now you can assign access to cloud applications using a single Application Access field. (Previously, users were granted access to cloud applications by assigning them roles and application instances through a process called provisioning.)

| Sele |       | ers to display adminis |               |                                                       |     |
|------|-------|------------------------|---------------|-------------------------------------------------------|-----|
|      |       | First Name *           | Last Name *   | Application Access                                    | U   |
| +    |       | Add a new year         |               | <b>`</b>                                              | -1  |
|      |       | Chris View             | v Application | BI Production Author                                  | 9   |
|      |       | Dam                    | ccess in a    | Prime Partner Production                              | I   |
|      |       | Dev                    |               | Primavera Unifier Production                          |     |
|      |       | Jay SIN                | gle column.   | Primavera Unifier Production                          | Į – |
|      |       | john                   |               | Primavera P6 Production, Primavera Unifier Production |     |
|      |       | Jessica                | Sams          | Prime Partner Production                              |     |
|      |       | Jill                   | Smith         | Prime Partner Production                              |     |
|      |       | Phil                   | Tautor        | Primavera Unifier Production                          |     |
| 6_   | Total | Users: 934             |               |                                                       |     |
| (2)  |       |                        |               | 1                                                     |     |

To access this feature: Double-click in the Application Access column for a user, or select users and click Manage Application Access.

#### **Edit User Attributes**

User attributes, such as name and email address, can now be edited directly in the Cloud Administration Application. This negates the need to edit these details in Oracle Identity Manager.

|   | O                                               | RAC                                    | Ľ€.  | Construction ar    | nd Engineering Clo                                                                                                    | oud Administration | k                                                                                                    |  |  |  |  |
|---|-------------------------------------------------|----------------------------------------|------|--------------------|----------------------------------------------------------------------------------------------------|--------------------|----------------------------------------------------------------------------------------------------|--|--|--|--|
| ľ | C                                               | ons                                    | stru | -<br>ction and Eng | ineering - Use                                                                                                    | r Administration   | 1                                                                                                    |  |  |  |  |
|   |                                                 |                                        |      |                    | -                                                                                                    |                    |                                                                                                    |  |  |  |  |
|   | Select users to display administrative actions. |                                        |      |                    |                                                                                                    |                    |                                                                                                    |  |  |  |  |
|   | Actions 🗶 Q                                     |                                        |      |                    |                                                                                                    |                    | 1                                                                                                    |  |  |  |  |
|   |                                                 |                                        |      | First Name *       | Last Name *                                                                                                    | Email *            | I                                                                                                    |  |  |  |  |
|   |                                                 | +                                      |      | Add a new user     |                                                                                                    |                    | ľ                                                                                                    |  |  |  |  |
|   |                                                 | 0                                      |      | Frank              | Lee                                                                                                    | flee@test.com      |                                                                                                    |  |  |  |  |
|   |                                                 |                                        |      | Greg               | Hopkins                                                                                                    | ghopkns@test.com   |                                                                                                    |  |  |  |  |
|   |                                                 | Double-click to edit a hfoles@test.com |      |                    |                                                                                                    |                    |                                                                                                    |  |  |  |  |
|   |                                                 |                                        |      | user attribute.    | euita                                                                                                    | nneely@test.com    |                                                                                                    |  |  |  |  |
|   |                                                 |                                        |      |                    | uble-click to edit a hfoles@test.com                                                                                                    |                    |                                                                                                    |  |  |  |  |
|   |                                                 |                                        |      | Philip             | Craig                                                                                                    | pcraig@test.com    |                                                                                                    |  |  |  |  |
|   |                                                 |                                        |      | Rebecca            | Allister                                                                                                    | rallister@test.com |                                                                                                    |  |  |  |  |
|   |                                                 |                                        |      | Ron                | Allen                                                                                                    | rallen@test.com    |                                                                                                    |  |  |  |  |
|   |                                                 |                                        |      |                    | Last Name* Email*   Lee flee@test.com   Hopkins ghopkns@test.com   edit a nneely@test.com   pstanley@test.com pstanley@test.com   Craig pcraig@test.com   Allister rallister@test.com   Allen rallen@test.com   Boggs rboggs@test.com |                    |                                                                                                    |  |  |  |  |
|   |                                                 |                                        |      |                    |                                                                                                    | stan@test.com      | est.com<br>@test.com<br>@test.com<br>@test.com<br>@test.com<br>@test.com<br>@test.com<br>@test.com<br>@test.com<br>@test.com |  |  |  |  |

To access this feature: Double-click in a column to edit its value.

#### **Manual Password Reset**

It is now possible to manually enter a new password for the user. This option is only available when resetting a password for a single user. (Previously, when resetting a user's password, a new password was auto-generated for him.)

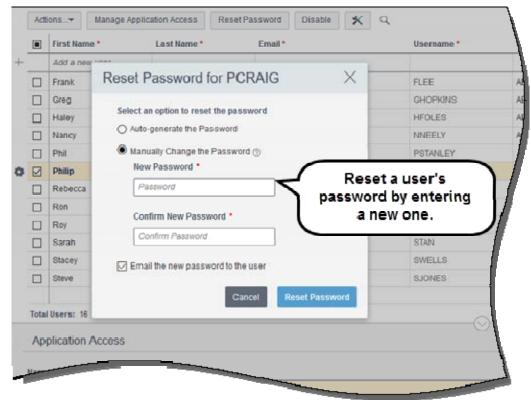

To access this feature: Select the checkbox for a user and then click Reset Password.

## **Partner Companies**

In previous versions, partner companies were added as Organizations in the Cloud Administration Application. Now, organizations are renamed as Companies. In addition, Prime and Primavera Unifier application environments can be assigned to Companies, negating the need to create the company in those applications.

|                            |              | me •                         | Password Policy |
|----------------------------|--------------|------------------------------|-----------------|
| cme Contractors            |              | tractors                     | Default Policy  |
| ssign Application View Pas | sword Policy |                              |                 |
| o: Acme Contractors        | TESTPRIME    |                              |                 |
| Available                  |              | Selected                     |                 |
| Search                     | 9            | Primawera Unifier Production |                 |
|                            |              |                              |                 |

To access this feature: Select Actions, Manage Companies.

#### **Unifier Bidder User**

Bidder users, created in Primavera Unifier, are now automatically added and can be administered in the Cloud Administration Application. Because of this change, new users no longer need to wait five minutes after receiving the email with their credentials to log in. Note the Company and Application Access cannot be changed for a bidder user.

| ORACLE Construc |       |                     | ction and Engineering Cloud Administration |                  |                              |       |  |
|-----------------|-------|---------------------|--------------------------------------------|------------------|------------------------------|-------|--|
| Cons            | tru   | iction and          | Enginee                                    | ring - User Ad   | dministration                |       |  |
|                 |       |                     |                                            |                  |                              |       |  |
| Sele            | ectus | ers to display admi | nistrative actions.                        |                  |                              |       |  |
| Actions 🗶 🔍     |       |                     |                                            |                  |                              |       |  |
|                 |       | First Name * 👻      | Last Name *                                | Company *        | Application Access           | Ema   |  |
| +               |       | Add a new user      |                                            |                  |                              |       |  |
| 0               |       | Steve               | Jones                                      | bidder           |                              | sjon  |  |
|                 |       | Stacey              | Wells                                      | C Construction   | PrimaveraGatewayUser, Pri    | swe   |  |
|                 |       | Sarah               | Bidder                                     | users lon        | PrimaveraVirtualDesktopUser  | sta   |  |
|                 |       | Roy                 | belong                                     |                  | PrimaveraGatewayUser, Pri    | rb    |  |
|                 |       | Ron                 | bidder co                                  | -                | PrimaveraGatewayDeveloper    | ri i  |  |
|                 |       | Rebecca             |                                            | ction            | PrimaveraGatewayDeveloper    | R     |  |
|                 |       | Philip              | Craig                                      | ABC Construction | PrimaveraVirtualDesktopUser  | P     |  |
| $\Diamond$      |       | Phil                | Stanley                                    | ABC Construction | PrimaveraUsers               | ps    |  |
| Ĭ               |       | Nancy               | Neely                                      | ABC Construction | PrimaveraGatewayDeveloper    | nne   |  |
|                 | 2     |                     |                                            | ABC Construction | PrimaveraVirtualDesktopUser  | hfole |  |
|                 | -     |                     |                                            | notion           | PrimaveraVirtualDesktopUser- | -     |  |

To access this feature: Bidder users automatically appear in the Cloud Administration Application after being created in Primavera Unifier.

#### **Enabled Filter**

A new Quick Filter has been added for enabled users, allowing you to view all users except those whose accounts have been disabled.

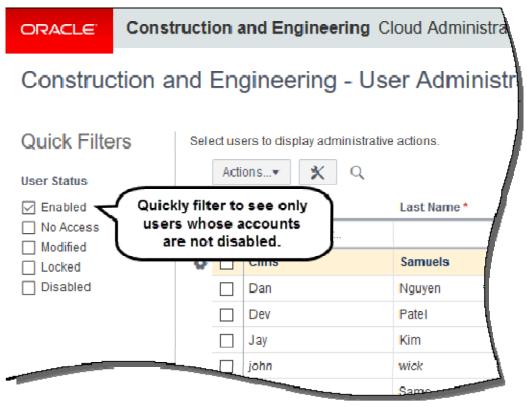

To access this feature: Click Enabled from the Quick Filters list.